# Módulo 14. PVA – PRÁTICAS **Utilização do Vortex para simular o futuro de uma população**

Os estudantes devem obter o programa *Vortex* directamente de:

<http://www.vortex9.org/vortex.html>. O ficheiro a descarregar está comprimido,

vortex933install.zip, e tem cerca de 11Mb. (Em 1 de Fev 2004, a versão disponível era a 9.33). Este ficheiro deve ser des-zipado num directório temporário do disco rígido. (Este directório não deve ser o mesmo onde se pretende que o programa seja depois instalado). Devese depois pôr a correr o ficheiro SETUP.EXE para instalar o Vortex. Depois de instalado, o Vortex ocupa cerca de 12.6 Mb e, nessa altura, pode-se eliminar o ficheiro .zip que havia sido originalmente descarregado da internet.

É importante descarregar também o manual do Vortex a partir do mesmo site. Está em formato PDF e tem 5 Mb. Além de explicar como lidar com o programa, o Apêndice I do Manual resume a teoria da PVA e é leitura recomendada para este módulo.

# **Cenário 1 – cenário básico: população poligâmica, não explorada.**

Abra o Vortex. No quadro de boas-vindas, tecle em "blank project" para criar um projecto novo. Chame-lhe Project 1 (ou dê-lhe outro nome qq).

ATENÇÃO – **Se estiver a usar o Vortex na sala de computadores da FCUL, em Directory deve escrever a:\ para gravar o seu projecto numa diskete colocada na drive a:\ ou então procure guardar o projecto no "Desktop" do computador (clique em ... e procure o desktop) – se tentar guardar num directório do Disco c:\ é possível que o Vortex não avance mais pois o computador pode não estar autorizado a dar acesso ao c:\** 

Clique OK para criar o projecto. Surge um novo quadro com separadores. Seleccione o separador **"Simulation Input"** e avance pelos quadros do menu à esquerda, introduzindo informações sobre a população que se pretende simular, como seguidamente se indica. (Detalhes sobre isto no Capítulo 3 do Manual do Vortex).

### **1. Scenario settings**

Mantenha o nome Scenario 1, pois mais adiante serão tentados outros cenários.

Escolha efectuar 50 réplicas (= iteracções) da simulação, durante 100 anos.

Assuma que a extinção da população ocorre quando deixa de haver indivíduos de um dos sexos.

Assuma que vai simular uma população em que os indivíduos interajem livremente e que se encontra isolada de outras da mesma espécie.

### **2. Species description**

Não seleccione Inbreeding depression. Esta opção (de genética populacional) permitiria simular as consequências genéticas da consanguinidade.

Assuma que um bom ano para a reprodução é também um bom ano para a sobrevivência – para isso seleccione "EV concordance of reproduction and survival". Assuma que só existe 1 tipo de catástrofes – anos de seca muito severa.

**3. Labels and state variables** – Não usar – Só para projectos mais complexos

**4. Dispersal** – Não usar - Só para metapopulações

### **5. Reproductive System**

Assuma que um macho pode fecundar várias fêmeas e que os pares formados entre 2 sexos são refeitos todos os anos. Para isso seleccione "polygamous", mas NÃO seleccione Long Term Polygamy (Se o fizer, os pares formados não mais se separam até que um dos elementos morra).

Assuma uma espécie em que a idade de primeira maturação nos dois sexos ocorre aos 1 ano de idade e assuma que os animais se podem reproduzir até aos 9 anos.

Assuma que um casal tem, no máximo, 6 descendentes por unidade de tempo.

Assuma um sex-ratio de 50% à nascença

Assuma ausência de fenómenos de reprodução dependente da densidade populacional

#### **6. Reproductive Rate**

Assuma que uma fêmea, em média, se reproduz de 3 em 3 anos (1/3 disponivel para reprodução por ano)

Assuma que a percentagem de fêmeas reprodutoras tem um desvio-padrão de 10%.

Assuma as seguintes probabilidades de tamanho das ninhadas destas fêmeas, Núm filhos probabilidade (em %)

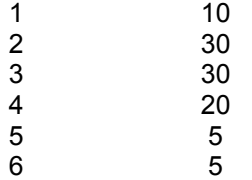

#### **7. Mortality Rates**

Assuma taxas de sobrevivência de 60% para os jovens pré-maduros e de 75% para os adultos reprodutores, idênticas entre os sexos.

Não existe informação relativa ao desvio padrão inerente a estas taxas de sobrevivência, por isso ponha 0 no SD da EV.

#### **8. Catastrophes**

Assuma que, em média, ocorre uma seca devastadora em cada 50 anos. A probabilidade de seca num determinado ano, portanto, e' ... ?

Nos anos de seca, a reprodução é reduzida a 10% do habitual e a sobrevivência é reduzida a metade. Coloque portanto 0.1 em Reproduction e 0.5 em Survival.

#### **9. Mate Monopolization**

Se se escolheu poligamia, é necessário dizer qual a % de machos em idade pós-maturação disponíveis para acasalar em cada ano. Assuma que todos estão disponíveis, colocando 100 na linha "Males in breeding pool". As outras linhas são automáticamente preenchidas pelo Vortex. (A 2ª linha é a % média dos machos totais q produz pelo menos 1 descendente por época).

#### **10. Initial Population Size.**

Estima que a população tem, inicialmente, cerca de 1000 animais. Nada sabe sobre a sua distribuição etária actual. Assuma portanto que se encontra em DEE.

#### **11. Carrying Capacity**

Assuma que o habitat da população tem capacidade para um número de animais 5 vezes superior ao actual. Desconhece-se a variabilidade deste máximo ou a tendência que terá a prazo. NOTA – o Vortex encara o K como um patamar máximo que a população não pode ultrapassar e, quando N>K, mata aleatóriamente indivíduos até N descer a K.

#### **12. Harvest**

Não existe evidência de remoção sistemática de indivíduos por caça, pesca, ou actividades equivalentes.

#### **13. Supplementation**

Também não existem planos para introduzir indivíduos na população.

# *RESULTADOS*

Com toda a informação introduzida, deve agora guardar o projecto. Use para isso o menu principal no topo (save) e, se estiver a usar os computadores da FCUL, **guarde na sua diskette em A:\** ou no desktop. Ao guardar, dê ao ficheiro guardado o nome do projecto (neste caso Project1). Inicie a simulação carregando na seta verde do topo, ao centro do menu principal. No quadro que interroga qual o cenário a simular, clique no Scenario\_1 e em Run! . Evite fazer o que quer que seja no computador enquanto as simulações decorrem. (Se as achar muito lentas, use os botões stop ou pause para interromper).O Vortex simula e desenha 50 trajectórias possíveis da população nos próximos 100 anos, baseado nos dados introduzidos. O aspecto do resultado deve ser semelhante à figura abaixo. No topo do gráfico são fornecidas várias informações úteis.

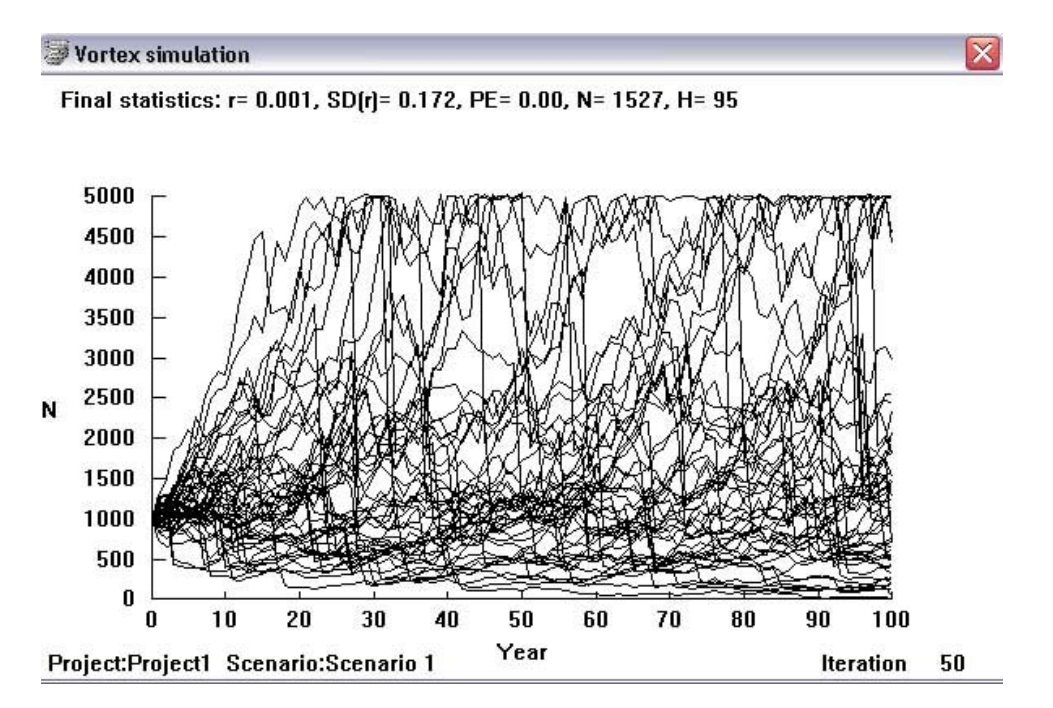

**r** – Valor médio de r nas simulações (avaliado antes da população atingir K). A existência de uma componente estocástica no modelo faz com que nenhuma réplica da trajectória da população seja igual às outras. Cada réplica tem o seu próprio r.

**SD(r)** – desvio-padrão em torno da média de r

**PE** – Proporção de réplicas em que a população se extinguiu. Representa a probabilidade de extinção em 100 anos

**N** = Número médio de indivíduos na população (média das médias das 50 réplicas, só para réplicas em que a população não se extinguiu)

**H** = Heterozigotia final observada (não usamos em Dinâmica Populacional)

Para analizar os resultados, remova o gráfico do écran teclando no X e seleccione o separador **Text Output**. Aparecem outros (sub-)separadores. Seleccione o que diz **Deterministic Calculations**. Para detalhes, ver o Capítulo 4 do Manual do Vortex (pág 69).

Os valores determinísticos apresentados são os conhecidos r, Lambda, R<sub>0</sub>, T, e a DEE, todos calculados com base na familiar teoria da Life Table (ver a Box G, pág 72 do Manual do Vortex para detalhes). Observe também o gráfico de crescimento determinístico exponencial até K.

Com base estritamente nos resultados determinísticos, qual a probabilidade desta população se extinguir em 100 anos ?

Seleccione o separador **Output Summary**. O Vortex apresenta-lhe os valores médios das 50 réplicas da população, ano após ano. No fundo da tabela encontra a média de médias, as mesmas que há pouco viu no topo do gráfico. (Consulte as págs 73-74 do manual).

Selecione agora o separador **Other Output**. Na primeira linha observe um sumário de resultados já anteriormente encontrados. Repare que tem um r-determinístico (calculado com base na eq Lotka-Euler) e um estocástico (obtido das simulações). A diferença entre eles é informativa sobre a influência dos factores aleatórios nas trajectórias da população (págs 74-75 do Manual).

*Exercício* - Tape as letras pequeninas que estão aí a seguir agora ! já está ? Tente enumerar todos os factores aleatórios envolvidos no modelo que acabou de usar. Veja aqueles de que eu me lembrei e compare.

- 1. Só uma percentagem das fêmeas maduras se reproduz efectivamente em cada ano. As reprodutoras são escolhidas aleatóriamente.
- A própria percentagem de fêmeas reprodutoras é aleatória (foi-lhe atribuido um desvio-padrão).
- 2. A formação de pares de acasalemento entre indivíduos maduros ocorre aleatóriamente em cada t
- 3. As catástrofes ocorrem aleatóriamente.
- 4. A determinação do sexo à nascença é aleatória. 5. O tamanho de cada ninhada é aleatório.
- 6. Os indivíduos são seleccionados aleatóriamente para morrer, dentro de cada idade/sexo.

# **Cenário 2 – cenário básico com regulação DD**

Retome o Project 1. Entre no separador "Project settings" e mude-lhe o nome para Project 2. No menu principal entre em **File>Save as...** para o guardar na sua diskete com nome diferente do que deu ao Project 1.

- o Entre no separador "Simulation Input" e no menu escolha "Reproductive System". Para simular **Regulação Dependente da Densidade**, seleccione o quadradinho correspondente no quadro cinzento em baixo. Suponha que P(0) = 80, é a percentagem de fêmeas que se reproduz em baixas densidades P(K) = 20, é a percentagem de fêmeas que se reproduz em altas densidades A = 0, assumindo para já que não existe efeito de Allee B= 4, para determinar o declive da curva de % de fêmeas reprodutoras entre 80 e 20.
- o **Clique em VIEW** na parte de baixo do quadro de diálogo (por vezes o view está escondido na parte de baixo do écran) para ver o resultado. Observe a curva de RDD e certifique-se de que a compreende. Em abcissas tem densidades populacionais (entre 0 e K) e em ordenadas tem percentagem de fêmeas maduras que irão acasalar em cada ano, em função da densidade populacional.
- o **Manipule B** (por exemplo entre 1 e 10) e observe os resultados no gráfico. Manipule também P(0) e P(K).
- o **Introduza agora um efeito de Allee** colocando A = 4. Veja o resultado no gráfico.
- o Finalmente, decida qual é o valor dos 4 parâmetros que lhe parece biológicamente razoável para uma espécie que tenha em mente. **Corra o Vortex** e compare com os resultados sem RDD.
- o Divirta-se mudando os parâmetros da RDD, correndo o Vortex e vendo os resultados. Se possível, tente perceber as razões das diferenças nos resultados.